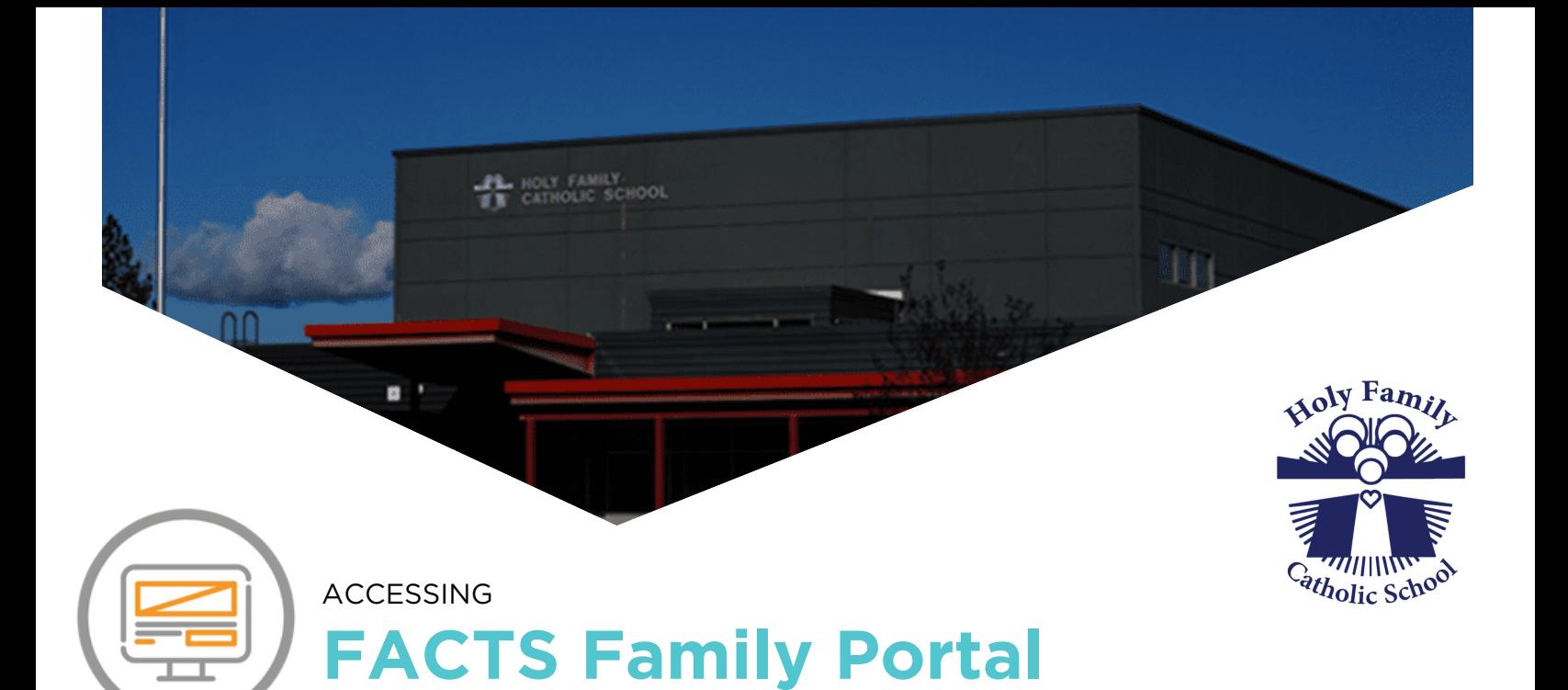

FACTS gives you the opportunity to get more involved in your child's academic progress and future success by using FACTS Family Portal, a private and secure portal that allows you to view academic information specific to your children. You may view your child's grades, attendance, and calendar, as well as other useful school information.

## **HOW TO ACCESS FACTS FAMILY PORTAL**

. In Chrome, Firefox, Safari, or Microsoft Edge, visit:

## **https://hf-id.client.renweb.com/pwr/**

- Click Create Family Portal Account.
- Type your school's District Code **HF-ID**.
- \* Type your email address and click Create Account. An email will be sent which includes a link to create your Family Portal Login. The link is active for 6 hours.
- Select the Click to Create your Family Portal Login link
- Type a User Name, Password, and Confirm your password and click Save.

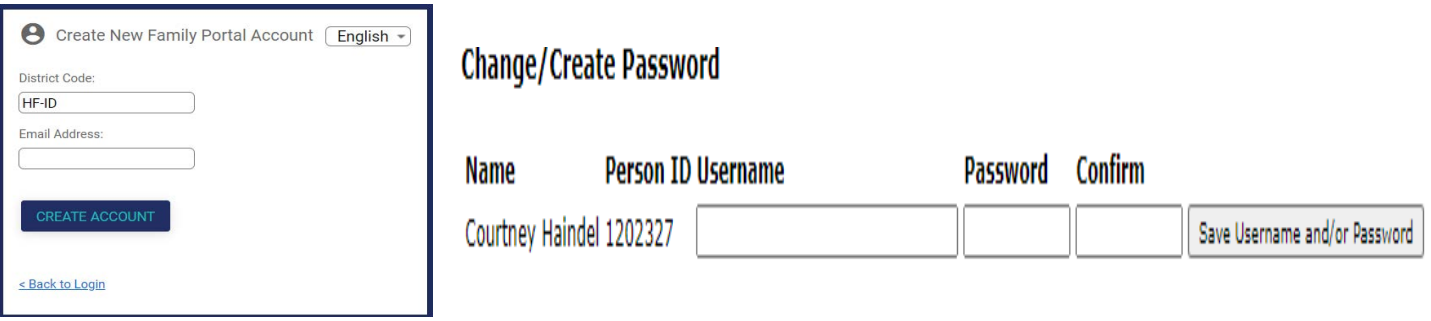

Return to **https://hf-id.client.renweb.com/pwr/** and login with your newly created Username and Password. District code: **HF-ID**